## **BAB III**

## **ANALISIS DAN DESAIN SISTEM**

### **III.1. Analisa Masalah**

Proses yang sedang berjalan dalam penginformasian mengenai data lokasi restoran garuda garuda di kota medan masih bersifat manual, banyaknya kendala yang terdapat pada penginformasian lokasi tersebut mengakibatkan kurang jelasnya tata letak lokasi tersebut berada.

Penyimpanan secara manual tentunya akan sangat memperlama proses pencarian informasi lokasi restoran garuda dan dirasa kurang tepat di era teknologi informasi sekarang ini

#### **III.1.1. Input**

Dalam hal ini sistem yang digunakan belumlah efektif dikarenakan sistem informasi yang digunakan masih bersifat semikomputerisasi hanya penyimpanan data pada aplikasi dari *Microsoft Excel* yang tidak terintegrasi dengan database, dan tidak dipublikasikan ke masyarakat dalam informasi keberadaan lokasi restoran garuda yang ada di kota medan. Namun dengan sistem informasi yang dirancang sistem akan lebih mudah karena telah menggunakan aplikasi yang dibuat sesederhana mungkin dan lebih efektif dan efisien dalam akses informasi keberadaan restoran garuda tersebut. Hal ini bertujuan untuk mempermudah pihak pengguna dalam pencarian yang ada dan didukung dengan database yang berperan dalam penyimpanan data-data yang telah diinput dan jika adanya perubahan informasi akan lebih mudah untuk perawatan seperti data restorann, data lokasi dan data penanggung jawab

### **III.1.2. Proses**

Pada proses sistem yang berjalan, pihak pengguna dalam pencarian yang ada sering tidak dapat mengetahui keberadaan lokasi restoran garuda di kota medan yang akan dicari, dan hanya berdasarkan data dari aplikasi *Microsoft Excel* saja. Berikut ini proses yang sedang berlangsung dalam pencarian lokasi restoran garuda di kota medan.

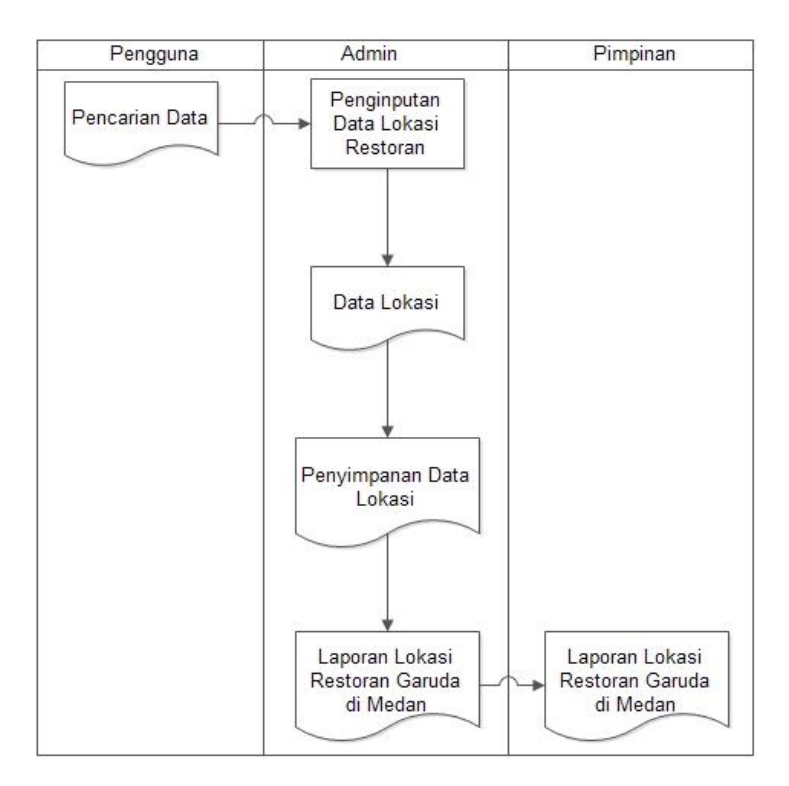

**Gambar III.1. FOD Penyimpanan Data**

### **III.1.3.Output**

Output pada sistem ini akan didapat data nama restoran garuda, alamat restoran garuda. Untuk pencatatan, pada bagian informasi umum mencatat data

tentang restoran garuda tersebut menggunakan aplikasi dari *Microsoft Excel* kedalam komputer, tetapi masalah yang timbul adalah tidak ada petunjuk peta yang menjelaskan tentang lokasi restoran garuda tersebut di kota medan.

#### **III.2. Evaluasi Sistem Yang Berjalan**

Sistem yang ada saat ini masih diolah menggunakan komputer yang masih berbasis *desktop* (menggunakan *Microsoft Excel*), dan untuk sistem yang baru menggunakan aplikasi berbasis *web*. Dalam hal pengolahan data untuk sistem yang baru dibandingkan sistem yang lama terdapat beberapa hal yang berbeda, diantaranya adalah perubahan dalam hal penggunaan aplikasi program, yaitu akses pencarian informasi data lokasi restoran garuda di kota medan dapat diakses melalui internet, dan terintegrasi langsung dengan peta lokasi restoran garuda tersebut berada.

Dari hasil evaluasi sistem yang lama yang terdapat pada dinas kesehatan kota medan, penulis merancang sebuah sistem yang dapat mempermudah cara kerja yang dapat menghasilkan data yang lebih akurat. Dimana sistem yang akan dirancang lebih diajukan untuk penanganan masalah diatas, secara perlahan sistem yang lama di ganti dengan sistem yang baru. Untuk sistem yang baru, sumber daya manusianya juga harus mendukung, dilihat dari sistem yang lama sering terjadi tumpang tindih data, tidak ada fasilitas untuk menjaga agar data tidak tumpang tindih. Sistem yang telah dirancang menghasilkan data lokasi restoran garuda di kota medan yang dapat diakses melalui internet, dan terintegrasi

langsung dengan peta lokasi restoran garuda tersebut berada, dan data tidak akan mungkin terjadi tumpang tindih, karena adanya sistem proteksi.

### **III.3. Analisa Metode Interpolation Search**

Diketahui suatu barisan bilangan dengan data seperti berikut. Tentukanlah lokasi restoran garuda Nibung Raya dengan menggunakan metode pencarian interpolation search, dengan key Nibung Raya.

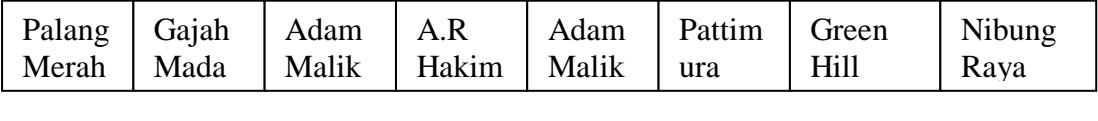

Proses Interpolation search ialah:

- Pencarian dilakukan dari data pertama dan terakhir, pencarian Interpolation search dilakukan dengan membandingkan data yang dicari dengan data yang ada, apabila terdapat data yang sama maka data yang pertama kali ditemukanlah yang dicari.
- Bandingkan data yang ke-1 dengan data yang dicari

Palang Merah = Nibung Raya  $\rightarrow$  (false.data belum ditemukan)

Bandingkan data yang ke-2 dengan data yang dicari

Gajah Mada == Nibung Raya  $\rightarrow$  (false.bukan ini data yang dicari)

Bandingkan data yang ke-3 dengan data yang dicari

AdamMalik== Nibung Raya  $\rightarrow$  (false.data belum ditemukan)

Bandingkan data yang ke- 4 dengan data yang dicari

A.R Hakim = Nibung Raya  $\rightarrow$  (false.data belum ditemukan)

Bandingkan data yang ke- 5 dengan data yang dicari

Adam Malik II== Nibung Raya  $\rightarrow$  (false.data belum ditemukan)

Bandingkan data yang ke- 6 dengan data yang dicari

Pattimura == Nibung Raya  $\rightarrow$  (false.data belum ditemukan)

Bandingkan data yang ke- 7 dengan data yang dicari

Green Hill== Nibung Raya  $\rightarrow$  (false.data belum ditemukan)

Bandingkan data yang ke-7 dengan data yang dicari

Nibung Raya = Nibung Raya  $\rightarrow$  (True.data sudah ditemukan)

Prose pencarian berhenti data telah ditemukan

### **III.4. Desain Sistem**

Pengolahan Data lokasi Restoran garuda Berbasis Sistem Informasi Geografis Di Kota Medan menyajikan informasi data tentang lokasi restoran garuda di Kota Medan kepada penggunanya. Informasi data direpresentasikan dalam bentuk peta, sedangkan informasi atribut dari data direpresentasikan dalam bentuk infomasi. Adapun tahapan dalam Pengolahan Data Lokasi Restoran Garufa Berbasis Sistem Informasi Geografis Di Kota Medan Berbasis Web.

#### **III.4.1** *Use Case* **Diagram**

Berikut ini gambar *use case* diagram Pengolahan Data Restoran garuda Berbasis Sistem Informasi Geografis Di Kota Medan

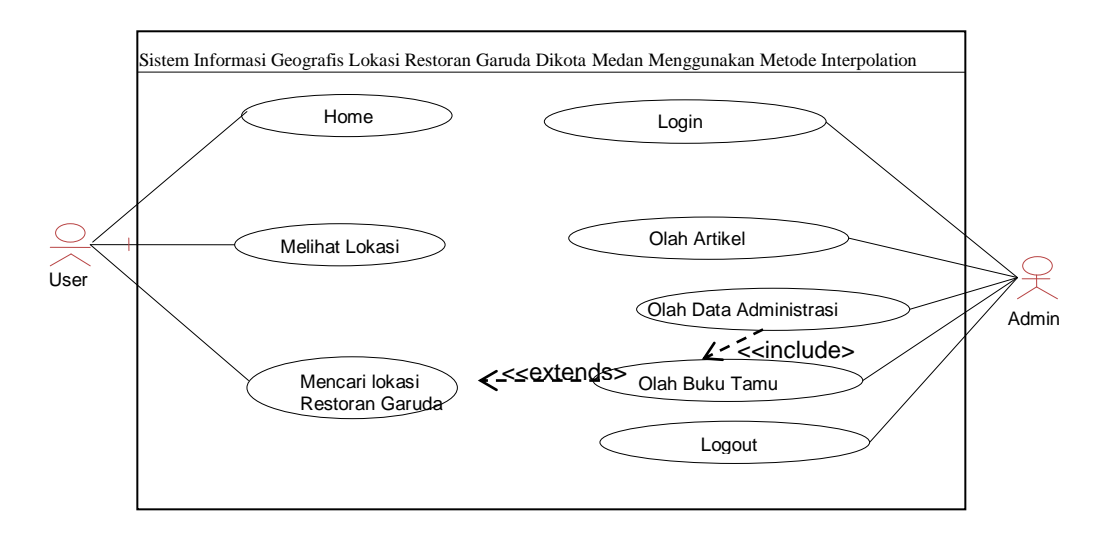

**Gambar III.2.** *Use Case Diagram* **Pengolahan Data Lokasi** 

### **III.4.2** *Class* **Diagram**

Berikut ini gambar *Class* diagram Pengolahan Data Lokasi Restoran Garuda garuda Berbasis Sistem Informasi Geografis Di Kota Medan.

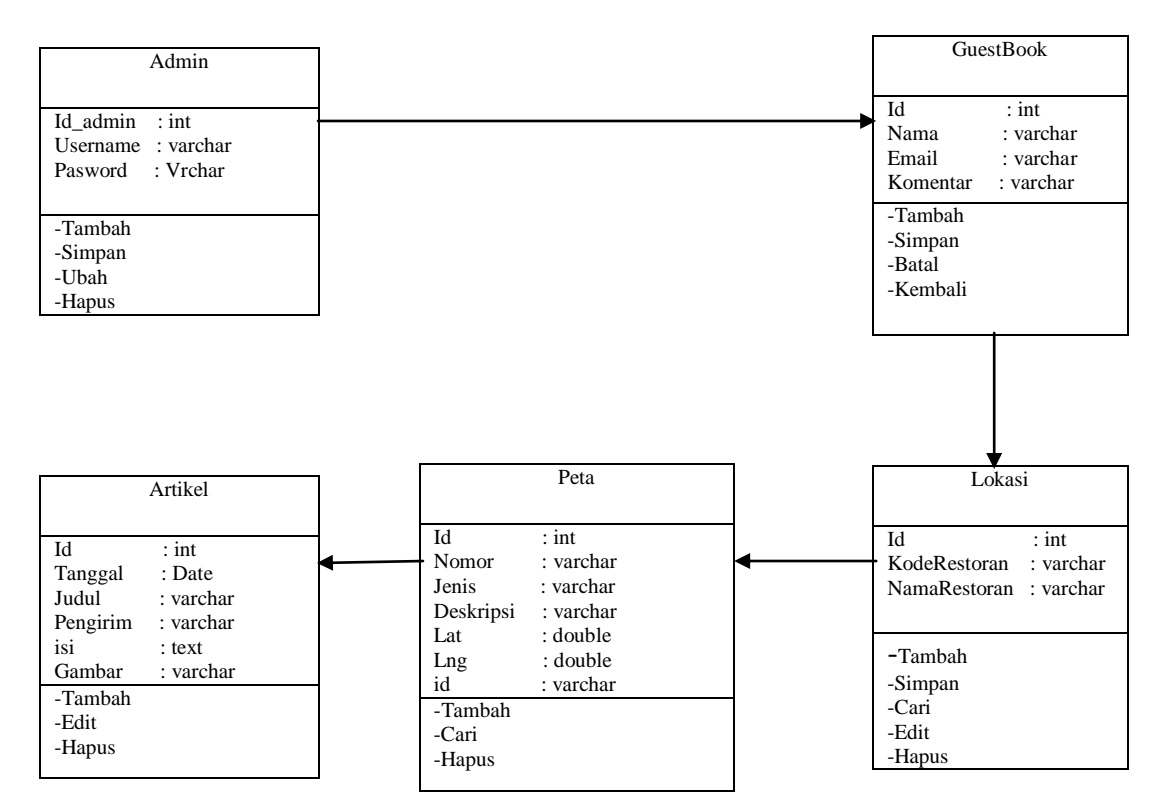

**Gambar III.3.** *Class Diagram* **Pengolahan Data Lokasi Restoran** 

## **III.4.3 Activity Diagram**

**1.** *Activity* **Diagram** *Login* **Sistem**

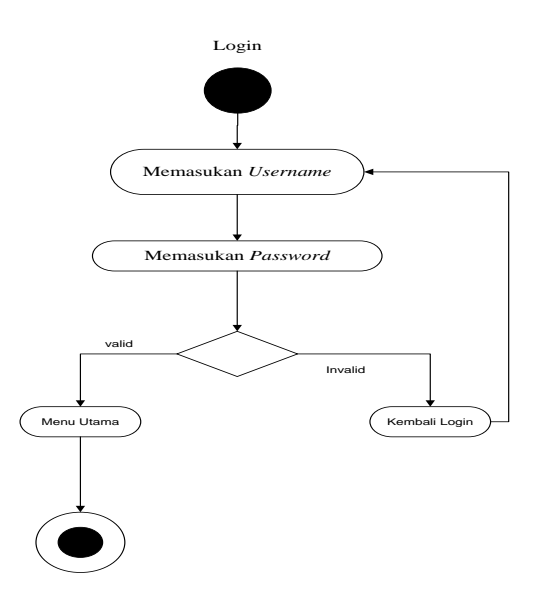

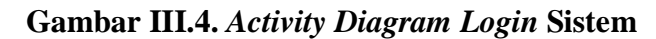

**2.** *Activity Diagram* Lihat Data Lokasi

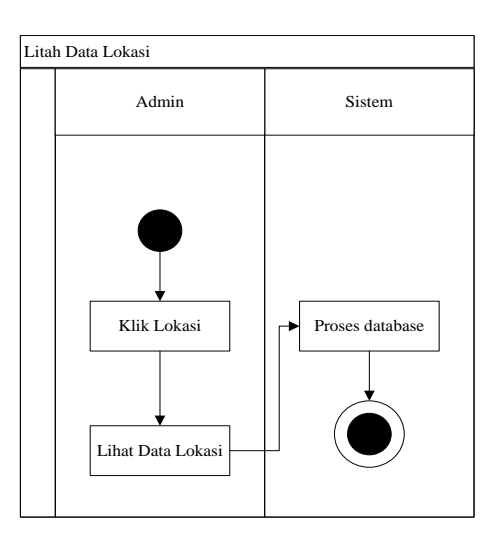

**Gambar III.5.** *Activity* **Diagram Lihat Data Lokasi**

**3.** *Activity Diagram* Tambah Data Lokasi

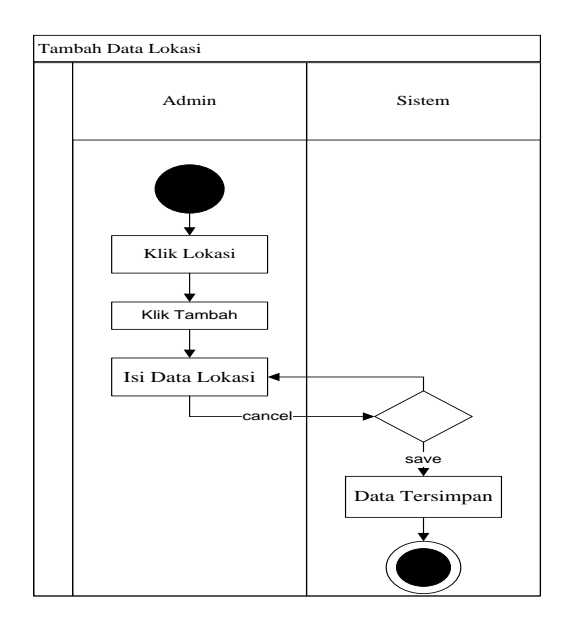

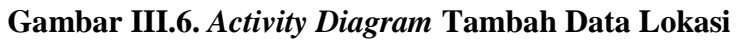

**4.** *Activity* Diagram Informasi Peta

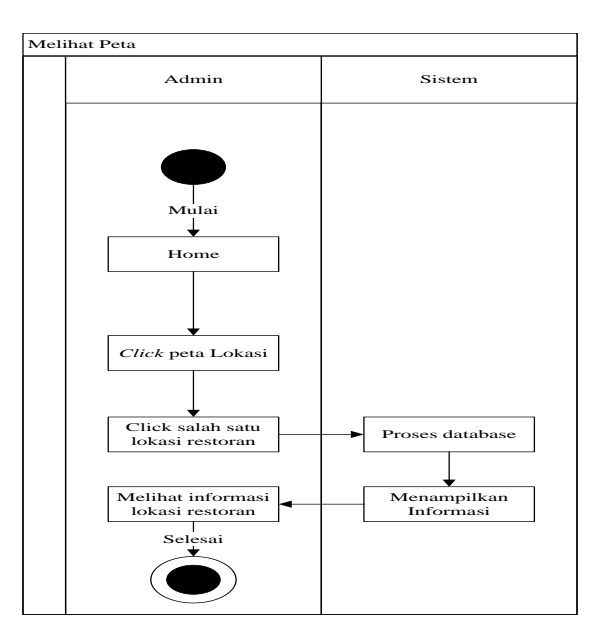

**Gambar III.7.** *Activity Diagram* **Informasi Peta**

**5.** *Activity* Diagram Hapus Data Lokasi

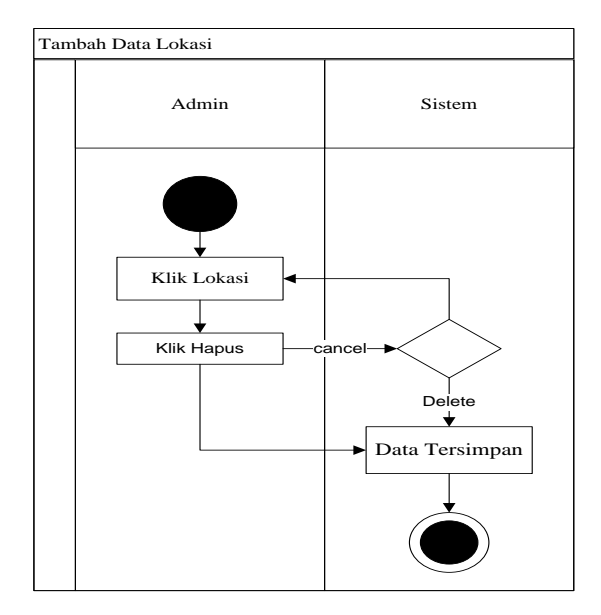

**Gambar III.8.** *Activity Diagram* **Hapus Data Lokasi**

## **III.4.4** *Sequence* **Diagram**

**1.** *Sequence* **Diagram** *Login* **Sistem**

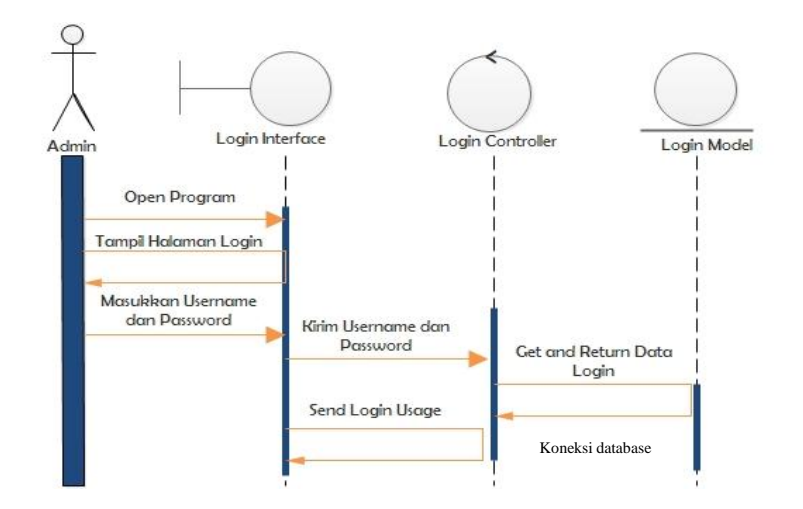

**Gambar III.9.** *Sequence Diagram Login*

# **2.** *Sequence* **Diagram Admin**

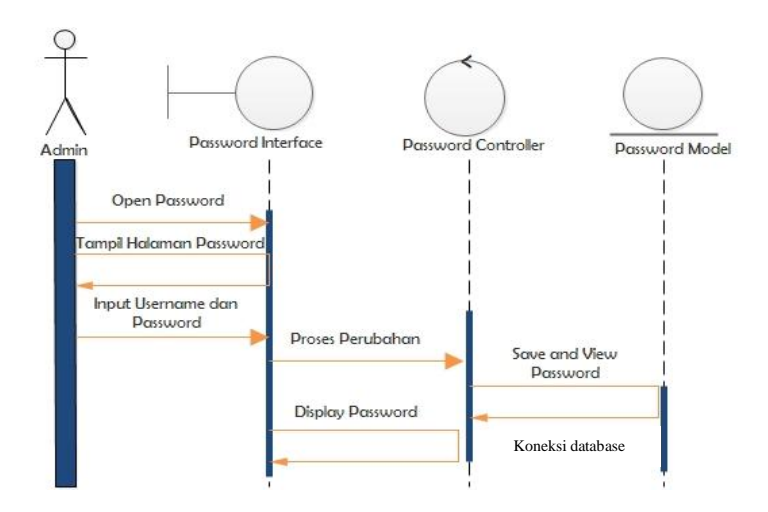

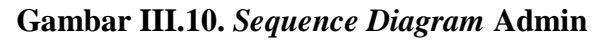

## **3.** *Sequence* **Diagram Form Lokasi**

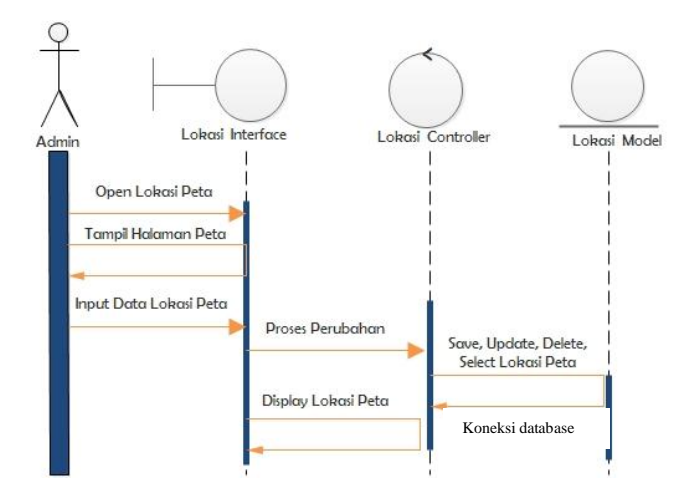

**Gambar III.11.** *Sequence Diagram* **Form Lokasi**

### **4.** *Sequence* **Diagram Artikel**

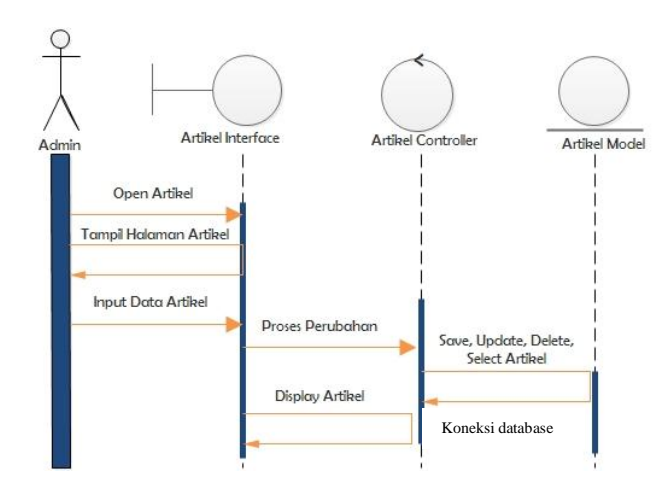

**Gambar III.12.** *Sequence Diagram* **Artikel**

#### **III.5 Desain Sistem Secara Detail**

Dalam hal ini penulis akan membahas perancangan sistem yang akan dibangun secara terperinci yaitu melalui desain *output, desain input* dan *desain database*.

### **III.5.1 Desain Output Yang Dapat Diakses Oleh User**

Desain sistem ini berisikan tampilan hasil yang akan diperoleh dari Pengolahan Data Lokasi Restoran Garuda Berbasis Sistem Informasi Geografis Di Kota Medan yaitu Halaman utama berupa Artikel,Tampilan peta berupa visualisasi peta, data Restoran garuda di Kota Medan.

### **1. Tampilan Halaman Home**

Tampilan awal pada saat pertama kali mengakses Pengolahan Data Restoran garuda Berbasis Sistem Informasi Geografis oleh *user* terdiri dari empat menu utama yaitu *Home*, Tentang, Peta, Buku Tamu. Halaman home berisi tentang berita yang dapat di baca oleh pengunjung, untuk perancangannya dapat dilihat di bawah ini :

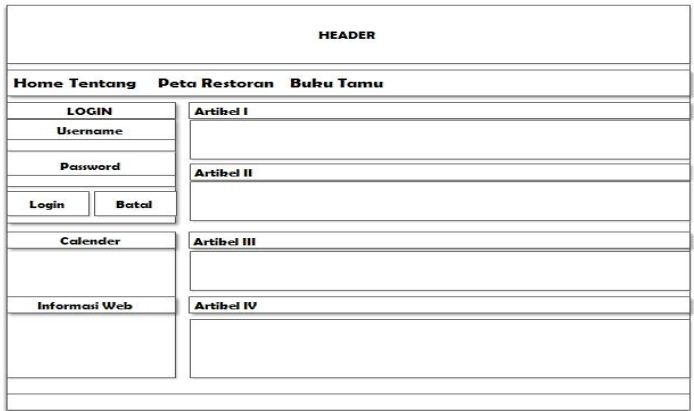

**Gambar III.13. Tampilan Halaman Home**

Halaman tentang merupakan halaman yang menampilkan informasi pembuat aplikasi.

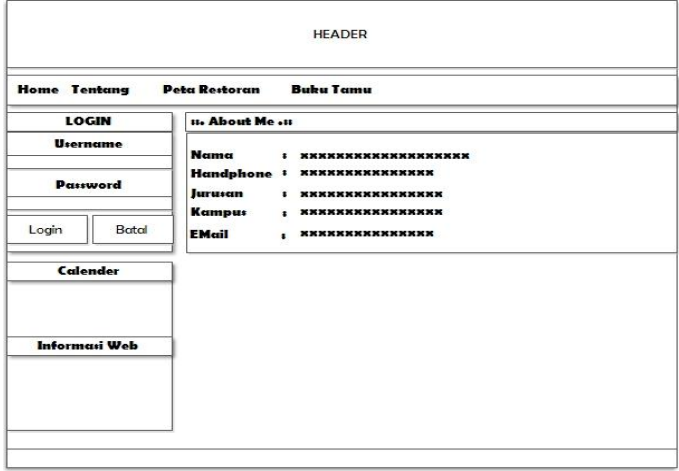

## **Gambar III.14. Tampilan Halaman Tentang**

## **2. Tampilan Halaman Peta**

Halaman Peta merupakan halaman yang menampilkan hasil pencarian letak lokasi Restoran garuda yang berada di Kota Medan.

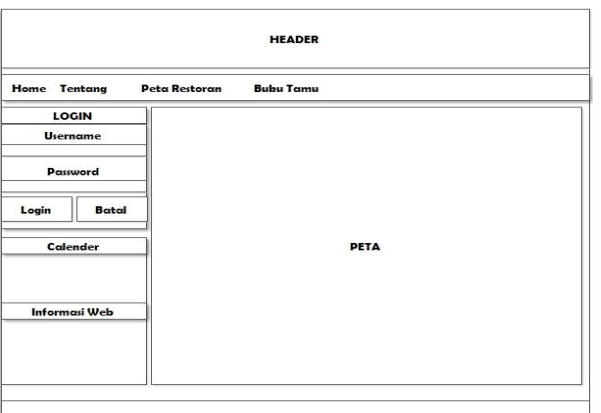

**Gambar III.15. Tampilan Halaman Peta**

### **3. Tampilan Halaman Buku Tamu**

Bila user ingin meninggalkan pesan, maka halaman ini dapat digunakan

untuk mengisi pesan tentang kritik dan saran yang ingin disampaikan oleh *user*.

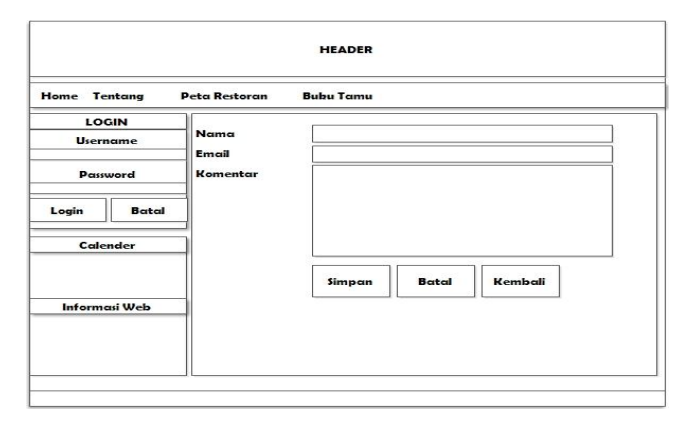

**Gambar III.16. Tampilan Halaman Buku Tamu**

### **4. Desain Output Dapat Diakses Oleh Admin**

Halaman *form utama* admin adalah halaman untuk seorang admin, yang berhak mengedit, menambah maupun menghapus data pada Pengolahan Data Restoran garuda Berbasis Sistem Informasi Geografis Di Kota Medan.

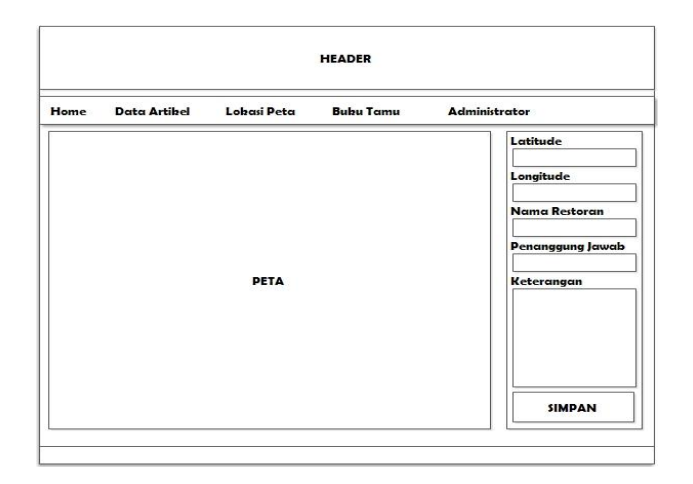

**Gambar III.17. Tampilan Halaman Penambahan Lokasi Restoran garuda**

#### **III.5.2 Desain Input**

Pengolahan Data Restoran garuda Berbasis Sistem Informasi Geografis Di Kota Medan meliputi desain input dari bentuk dokumen-dokumen input yang akan digunakan dan hanya dapat dilakukan oleh administrator. Dokumen input sangat penting pada sistem informasi, data yang salah tercatat di dokumen akan mengakibatkan output yang dihasilkan sistem otomatis akan salah.

Pengolahan Data Restoran garuda Berbasis Sistem Informasi Geografis di Kota Medan *form input* disini dilakukan dengan menelusuri output yang dihasilkan sistem informasi sehingga ditemukan item apa saja yang harus ada dalam rancangan *form output* dalam rancangan pengolahan data lokasi Restoran garuda di Kota Medan, data yang menjadi *input*nya antara lain :

### **1. Desain Input Olah Data Artikel Pada Administrator**

Tampilan ini berisi *form* untuk menambah, mengedit dan menghapus data artikel.

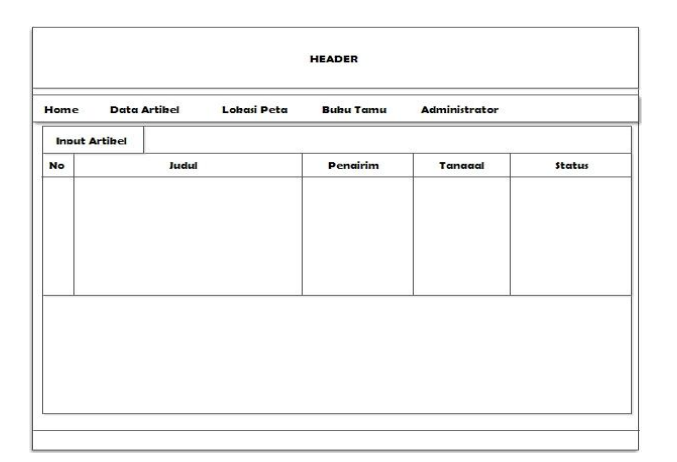

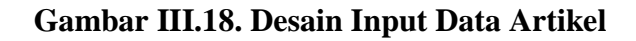

### **2. Desain Daftar Lokasi Peta Pada Administrator**

Tampilan ini berisi *form* untuk menghapus data lokasi peta.

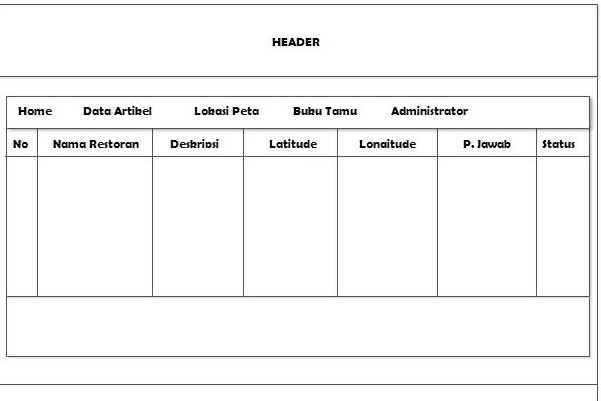

### **Gambar III.19. Desain Lokasi Peta**

## **3. Desain Data Buku Tamu Pada Administrator**

Tampilan ini berisi *form* untuk menampilkan buku tamu dan menghapus

data buku tamu.

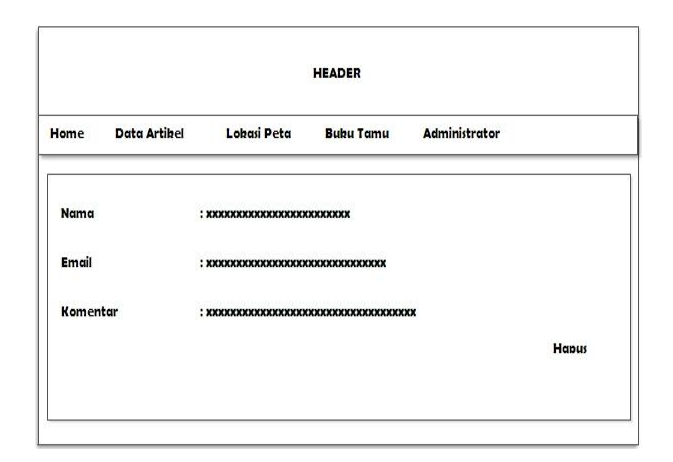

### **Gambar III.20. Desain Buku Tamu**

### **4. Desain Input Data Pada Administrator**

Tampilan ini berisi *form* untuk menambah, *edit* dan menghapus data .

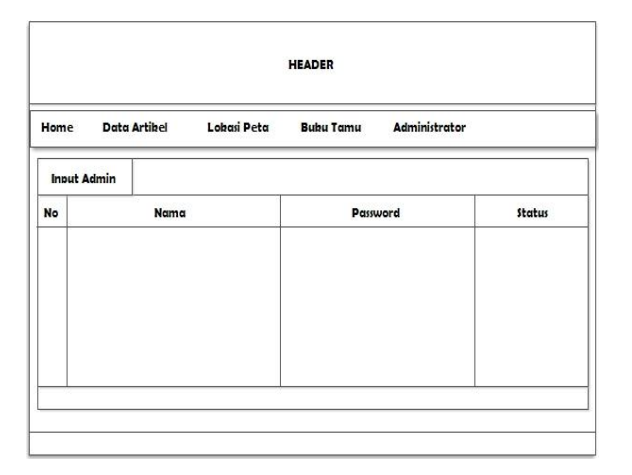

**Gambar III.21. Desain Input Data Administrator**

## **III.6 Desain Database**

Pada aplikasi Sistem Informasi Geografis ini, penyimpanan data semua objek diletakkan pada database yang dibuat dengan *MySQL.* Berikut adalah tabel struktur data pada setiap tabel di dalam Pengolahan Data Lokasi restoran garuda garuda Berbasis Sistem Informasi Geografis Di Kota Medan.

## **III.6.1 Kamus Data**

Kamus data merupakan suatu daftar terintegrasi tentang komposisi elemen data, aliran data dan data *store* yang digunakan. Pengisian data *dictionary* dilakukan setiap saat selama proses pengembangan berlangsung, ketika diketahui adanya data atau saat diperlukan penambahan data item kedalam sistem. Berikut kamus data dari Pengolahan Data Restoran garuda Berbasis Sistem Informasi Geografis Di Kota Medan :

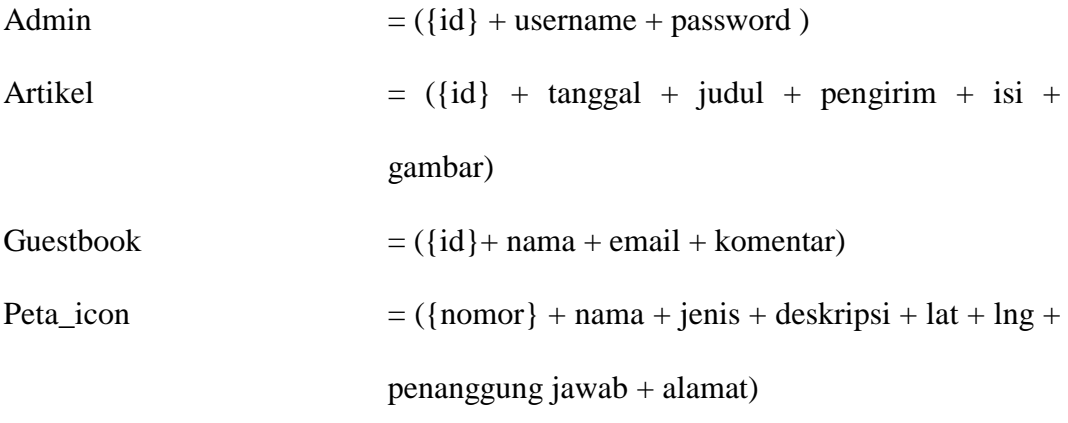

## **III.6.2 Disain Tabel / File**

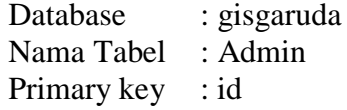

### **Tabel III.1. Tabel Admin**

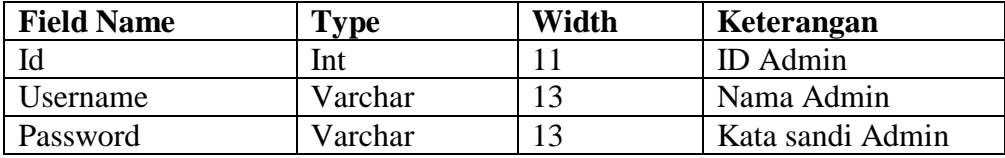

### **Tabel III.2. Tabel Artikel**

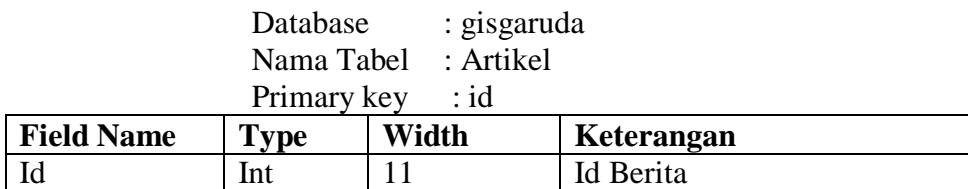

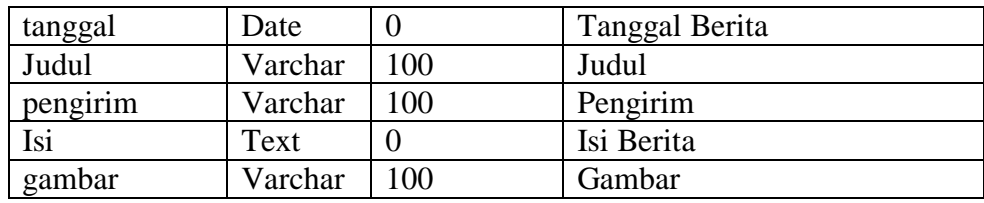

## **Tabel III.3. Tabel Buku Tamu**

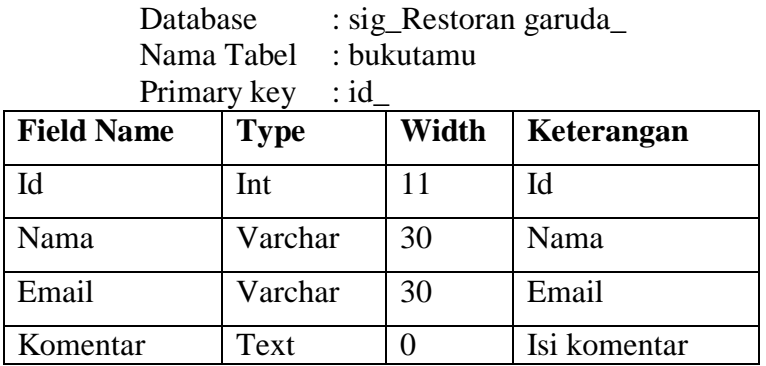

## **Tabel III.4. Tabel Peta**

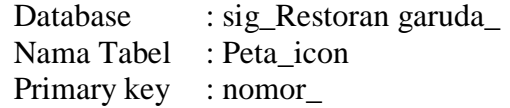

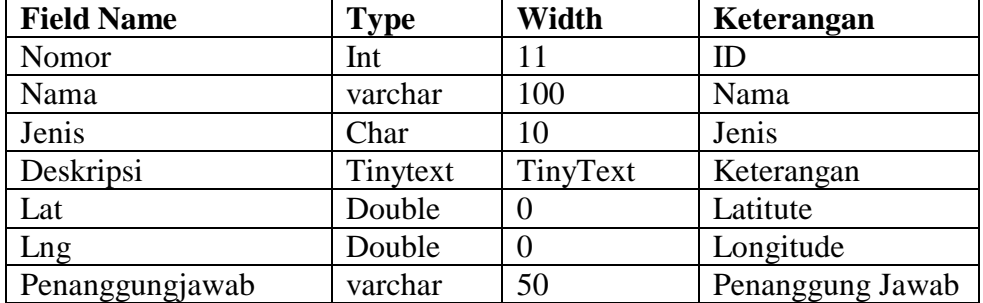